ELLE-NORT Noy at 1972 REFERENCE COPY **CAL INFO.** 

# **COMP - A BASIC Language** Nonlinear Least-Squares **Curve Fitting Program**

by J. M. Thomas M. I. Cochran C. R. Watson L. L. Eberhardt

November 1977

Prepared for the **U.S. Department of Energy** under Contract EY-76-C-96-1930

TENENDE QUE

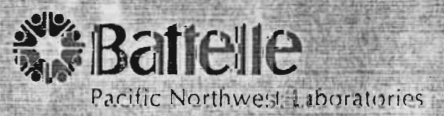

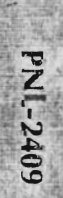

**PNL-2409** 

 $UC-11$ 

 $\frac{1}{2}$ 

**PNL-2409**  $UC-11$ 

# **COMP** - **A BASIC Language Nonlinear Least-Squares Curve Fitting Program**

**by** 

**1. M. Thomas M. I. Cochran C. R. Watson L. L. Eberhardt** 

November 1977

#### **Battelle**

Pacific Northwest Laboratories **Richland, Washington 99352** 

# **CONTENTS**

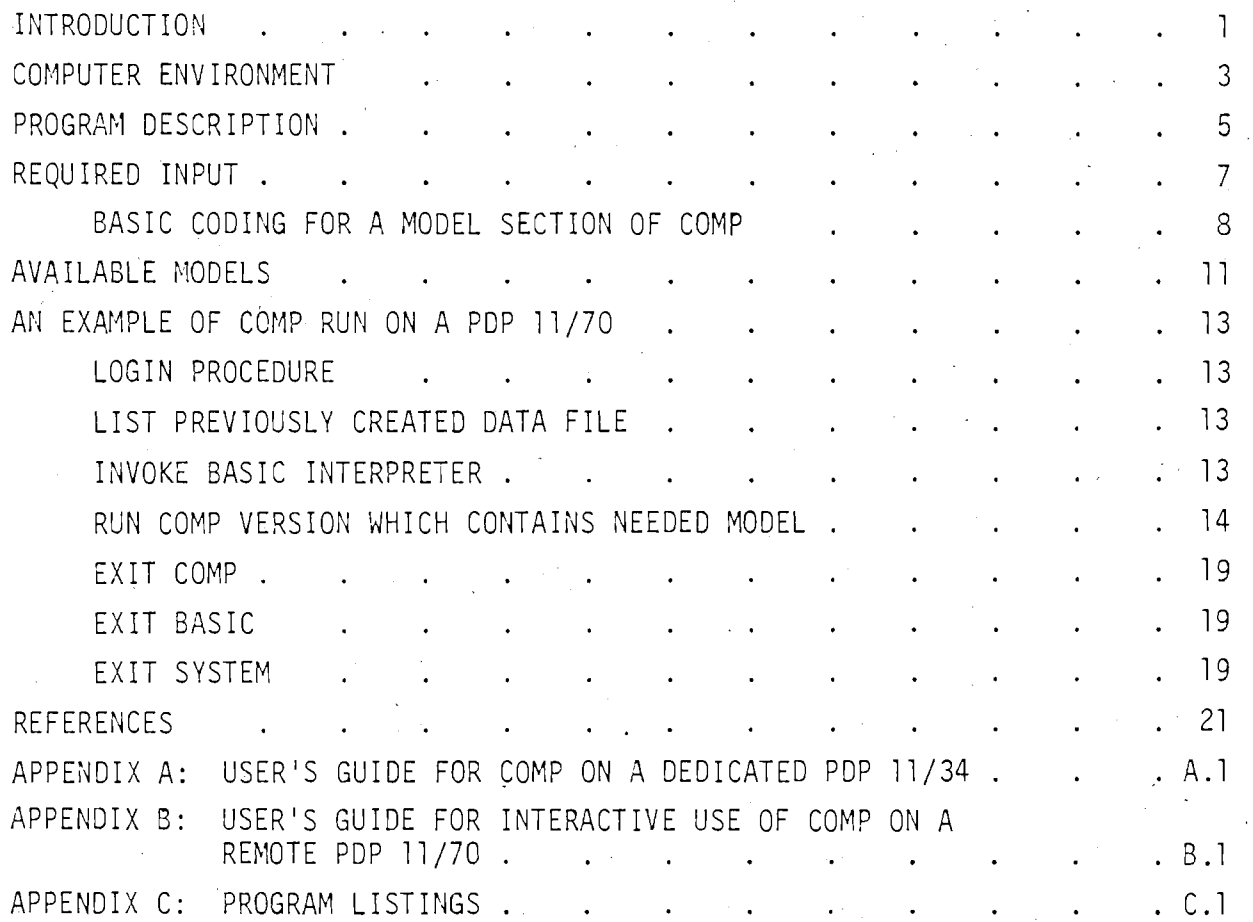

# COMP - A BASIC LANGUAGE NONLINEAR LEAST-SQUARES CURVE FITTING PROGRAI4

### INTRODUCTION

Most mathematical models which describe biological processes contain nonlinear terms. While there are many possible nonlinear mathematical models that may describe and adequately fit biological data, usually only one (sometimes two and often none) are useful beyond descriptive purposes because they are derived from a consideration of fundamental biological principles. Parameters in these models are usually meaningful because they represent an important aspect of the process. These parameters are usually estimated using nonlinear least-squares techniques on large computers. Fitting mathematical expressions, thought to describe experimental data, is sometimes considered an art because the final parameter estimates obtained from the computer algorithm are a function of the accuracy of initial "guesstimates" for these values. Thus, computer algorithms can either fail completely, give erroneous estimates, or converge to best (true?) solutions.

The following steps typically lead to fitting a mathematical function to biological data: 1) the data are organized and cursorily examined; 2) a plot is devised (sometimes several are tried on different types of graph paper); 3) a hypothesis is generated which may express the process as a model (i .e., are the changes linear, exponential, or logistic?); 4) one model is chosen to represent the process; 5) parameters in the model which allow the best fit of the function (nonlinear least-squares estimates) to the data are calculated, usually by complicated codes on large computers. Often several runs are necessary, using different initial "guesstimates" of parameters in order to obtain a best fit (and sometimes failure) ; and, 6) the mathematical model and data are plotted. Sometimes residual (observed minus predicted) plots are made to evaluate the adequacy of the model.

 $\mathbf{1}$ 

We have developed an interactive BASIC code which runs on both a PDP 11/70 or PDP 11/34 computer to help perform the steps outlined above and to reduce the lengthy turnaround time associated with many runs on batch systems. The key to the system is the reenterant nature of the curve fitting routine (allowed only with an interpreted language such as BASIC). **In**  general, the user supplies estimates of the parameters for a selected model (18 are currently available). The program calculates a requested number of iterative refinements (hopefully improvements) to the parameter estimates in an attempt to minimize the squared deviations between the values predicted by the model and the observed data. During program execution the user can observe whether the results are logical. If not, the process may be stopped, new parameter estimates tried, the current fit examined, the process of iteration started again, or a new model selected. Detailed users guides for running COMP on the PDP 11/34 and 11/70 are in Appendices A and B, respectively.

 $\overline{2}$ 

# COMPUTER ENVIRONMENT

COMP was written in CSTS BASIC for a UNIVAC 1108 and subsequently converted to BASIC-11 on two different minicomputers. Operating parameters relative to these three machines are summarized below:

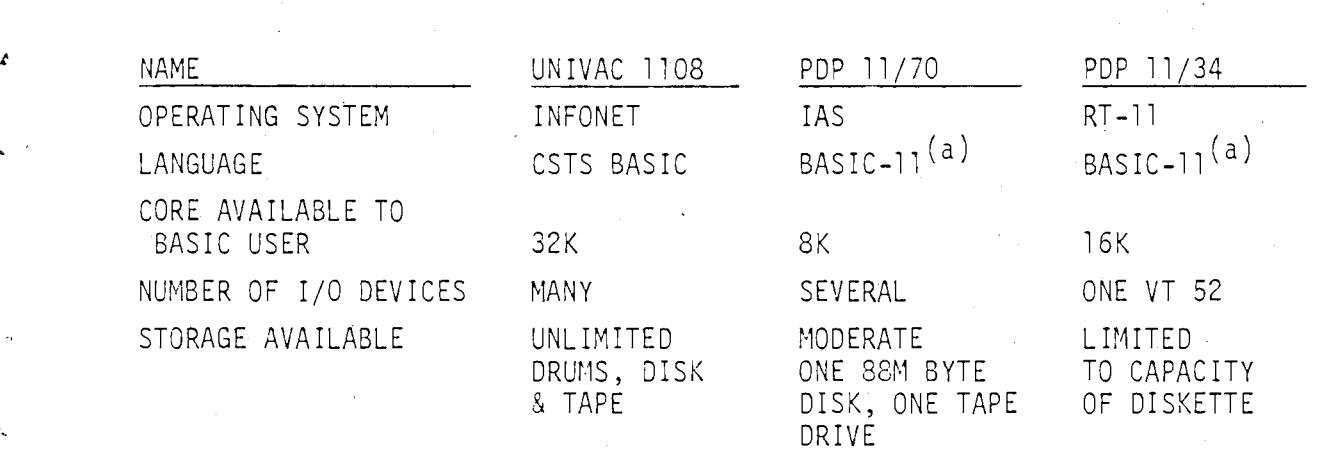

Access to INFONET from this location was terminated in June 1977, so we have focused this document on the two PDP versions of COMP.

To reduce the size of COMP to fit available core in the 11/34, extensive use of OVERLAY was necessary. OVERLAY allows the main part of the program to reside in core, while certain segments such as the selected model, are added to the program from a diskette as needed.

This feature is not available in IAS-8ASIC-11 on the 11/70. Therefore, COMP was divided into five separate prcgrams, each containing up to five models. The User decides whicn program to request from the disk to run a selected individual model.

(a) Although these have the same name they are not identical.

 $\cdot$  3

 $\label{eq:2} \frac{1}{2} \sum_{i=1}^n \frac{1}{2} \sum_{j=1}^n \frac{1}{2} \sum_{j=1}^n \frac{1}{2} \sum_{j=1}^n \frac{1}{2} \sum_{j=1}^n \frac{1}{2} \sum_{j=1}^n \frac{1}{2} \sum_{j=1}^n \frac{1}{2} \sum_{j=1}^n \frac{1}{2} \sum_{j=1}^n \frac{1}{2} \sum_{j=1}^n \frac{1}{2} \sum_{j=1}^n \frac{1}{2} \sum_{j=1}^n \frac{1}{2} \sum_{j=1}^n \frac{1}{$  $\pmb{\mathsf{t}}$  $\mathcal{L}$  $\mathcal{I}^{\pm}$  $\label{eq:2.1} \frac{1}{\sqrt{2}}\int_{\mathbb{R}^3}\frac{1}{\sqrt{2}}\left(\frac{1}{\sqrt{2}}\right)^2\frac{1}{\sqrt{2}}\left(\frac{1}{\sqrt{2}}\right)^2\frac{1}{\sqrt{2}}\left(\frac{1}{\sqrt{2}}\right)^2\frac{1}{\sqrt{2}}\left(\frac{1}{\sqrt{2}}\right)^2.$  $\frac{1}{\sqrt{2}}\frac{1}{\sqrt{2}}$  $\hat{\mathbf{v}}$  $\bar{\mathbf{t}}$  $\ddot{\phantom{0}}$ 

### PROGRAM DESCRIPTION

COMP is an interactive nonlinear least squares routine written in BASIC language and used to obtain estimates of parameters in nonlinear functions and to approximate their associated statistical errors. The program uses the linearizing (or Taylor Series) expansion of partial derivatives outlined in Draper and Smith, (1966, pp. 267-270). Therefore, partial derivatives must be supplied (as well as the function) by the user for any new models not currently contained in the programs. It should be noted that when a linearizing method is used to estimate parameters in a nonlinear model, all the usual procedures of linear regression theory can be applied. However, the results so obtained are only valid insofar as the linearized form approximates the true model. All of the statistics computed by COMP should be viewed with this restriction in mind.

The output of COMP includes the variance-covariance matrix, t-tests for parameters, Von Neumann's ratio [Bennett and Franklin (1954, pp. 678-679)], observed, predicted and residual values, the error mean square, and an optional procedure to evaluate heteroscedasticity. In the latter procedure the absolute values of the residuals are fit using a linear regression model. Thus, deviations which are significantly larger as X increases (usually X is time) may be detected using the linear regression. One explanation for such behavior may be multiplicative rather than additive errors.

 $\ddot{\phantom{0}}$  $\mathcal{L}^{\text{max}}_{\text{max}}$  and  $\mathcal{L}^{\text{max}}_{\text{max}}$ 

# REQUIRED INPUT

A summary of the dialogue is shown below (a return is implicit after each User entry):

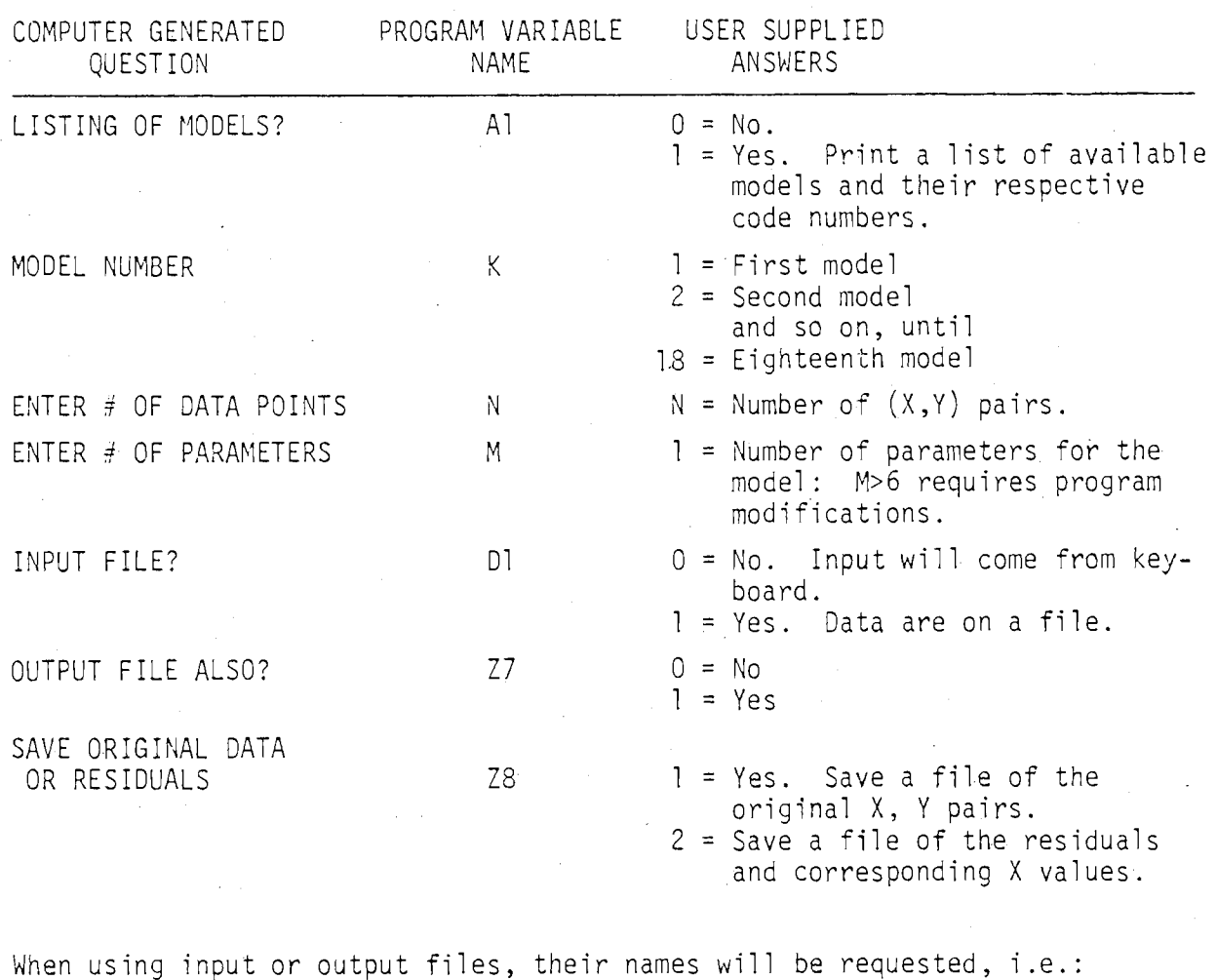

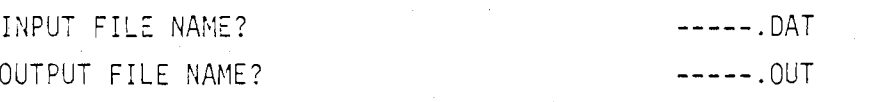

If an input file is not used the following questions will be asked:

 $Y(1)$ <br> $Y(2)$ 

Y(3) ---- . . . .  $Y(N)$ 

LIST OBSERVATIONS ON Y

 $\overline{7}$ 

LIST SAMPLING TIMES (Corresponding to  $X$ )

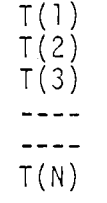

After data input (either via files or keyboard) the following questions will be asked:

ENTER PARAMETER GUESSES

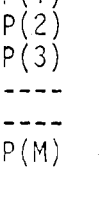

 $D(1)$ 

ENTER  $\#$  OF ITERATIONS  $N2$   $\qquad$  Zero will result in a check on "guesstimates" if entered at the first iteration (i .e., observed and predicted values are printed). After one or more iterations, the program will give summary statistics as well, if zero is entered.

### GASIC CODING FGR A MODEL SECTION OF COMP

To add a model to COMP, the User must write BASIC statements for the model, the partial derivative(s), residuals and convergence criteria. We illustrate this with the Gompertz Growth Model which is found on page  $8$ in Appendix C.

For the Gompertz Growth Model:

-be<sup>-CX</sup>i 1

The BASIC representation is:

 $F(I,1) = P(1)*EXP(-P(2)*EXP(-P(3)*T(I)))$ 

8

Where 
$$
F(I,1) = Y
$$

\n
$$
P(1) = a
$$
\n
$$
P(2) = b
$$
\n
$$
P(3) = c
$$
\n
$$
T(I) = X \text{ or in this case -- time.}
$$

The partial derivatives of the parameters with respect to Y are:

1) = 
$$
\frac{3a}{3Y_i}
$$
 = e<sup>-be<sup>-CX</sup>i</sup>  
\n2) =  $\frac{9b}{3Y_i}$  = -ae<sup>-be<sup>-CX</sup>i</sup> \*e<sup>-CX</sup>i  
\n3) =  $\frac{3c}{3Y_i}$  = ae<sup>-be<sup>-CX</sup>i</sup> \*bX<sub>i</sub> \*e<sup>-CX</sup>i

The BASIC representations are:

1)  $X(I, I) = EXP(-P(2) * EXP(-P(3) * T(I)))$ 2)  $X(2, I) = -F(I, 1) * EXP(-P(3) * T(I))$ 3)  $X(3, I) = F(I, 1) * P(2) * T(I) * EXP(-P(3) * T(I))$ 

For the residuals:

 $R_i = Y_i$  (OBS) -  $Y_i$  (PREDICTED)

The BASIC statement always is:

$$
R(I,1) = Y(I,1) - F(I,1)
$$

To compute the convergence criterion:

$$
C = \sum_{i=1}^{n} R_i (3a/3Y_i + 3b/3Y_i + 3c/3Y_i)
$$

The BASIC statement is:

 $\mathbb{Z}^2$ 

$$
C = C + R(I,1) + (X(1,1) + X(2,1) + X(3,1))
$$

For another model, the appropriate partials would be included in the area bracketed.

All of the above BASIC statements are included in a FOR loop  $(I = 1$  to N) terminated by NEXT I and RETURN.

# AVAILABLE MODELS

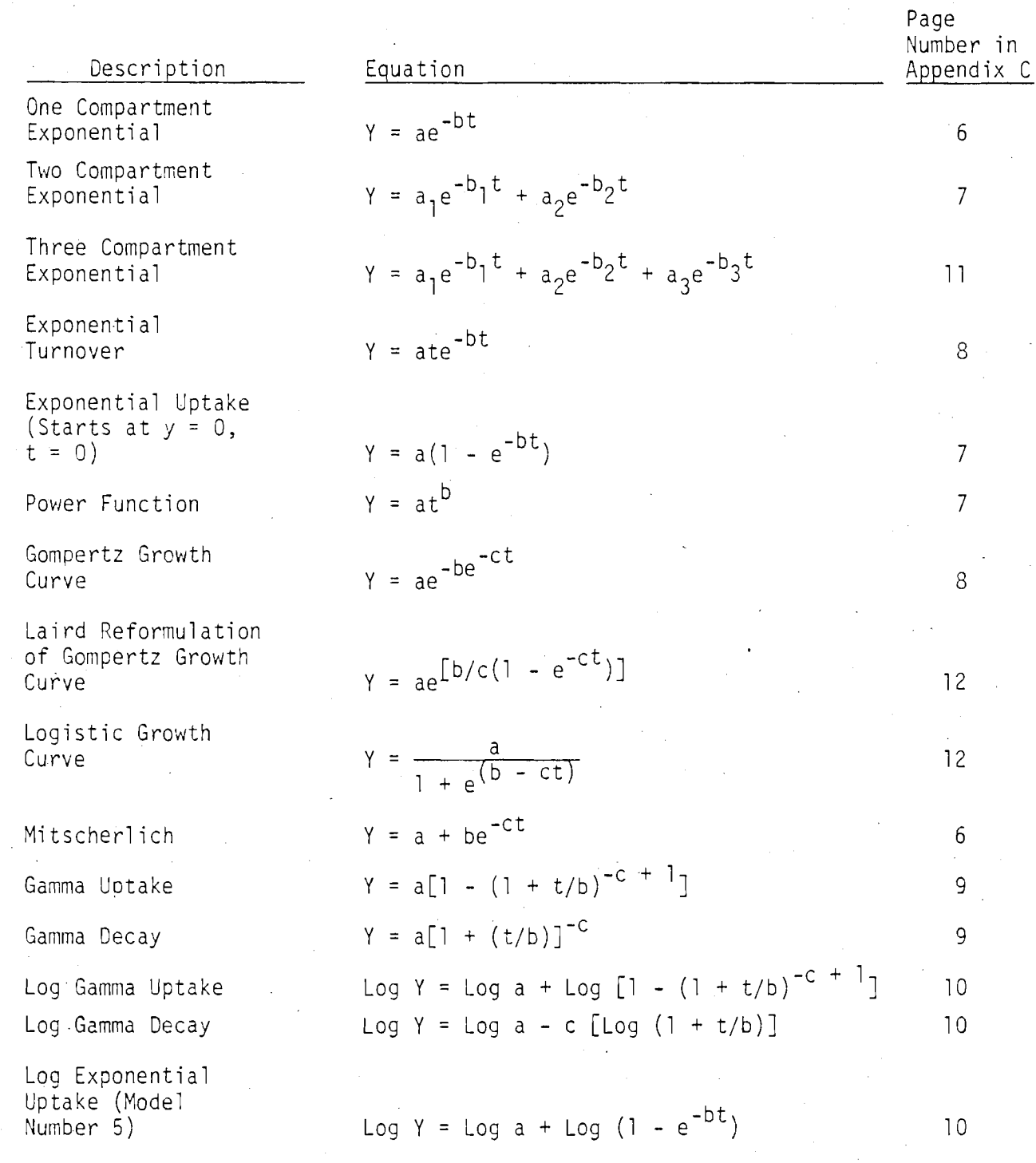

# One Compartment wjth Exponential Input

Quadratic

Linear

 $Y = \frac{a}{(b-c)} [e^{-ct} - e^{-bt}]$  $Y = a + bt + ct<sup>2</sup>$  $Y = a + bt$ 

 $6\,$ 

 $\overline{8}$ 

5

# AN EXAMPLE OF COMP RUN ON A PDP 11/70

# LOGIN PROCEDURE

TAS PROGRAM DEVELOPMENT SYSTEM VERSION 1.1  $J9:47:59$   $16-5EP-77$ 

POS> LOGIN/NO MICB46501 **TAUDHURD?** 05dk dlCB46odl UIC [300,200] TTl6: TASK 15 09:48:31 16-SLP-77 .

# LIST PREVIOUSLY CREATED DATA FILE

PDS> TYPE EXPTWC.DAT  $1,91.3$  $5,64.9$  $14,41.7$  $15, 27.9$  $20,13.2$  $30, 10.2$  $40, 6.3$  $50,4.1$  $50, 5.25$ 

 $70, 2.60$ 

INVOKE BASIC INTERPRETER

PDS> EASIC IAS BASIC V01

READY

#### RUN COMP VERSION WHICH CONTAINS NEEDED MODEL

RUN COMP2.BAS

HON-LINEAR LEAST SQUARES USING FIRST TERH OF TAYLOR SERIES MAXIMUM NUMBER OF DATA POINTS IS 50, MAX PARANS = 6

ANSWER 1=123, 0=NO RODEL LIST? Obtain list of models in COMP2  $\zeta$   $\perp$ MUDELS: 1 FOR LINEAR 2 FOR THREE COMPARTMENT EXPONENTIAL 3 FOR TWO COMPARTMENT EXPONENTIAL 4 FOR QUADRATIC NGD # Select two compartment exponential model.  $\angle$  3  $\pi$  of DATA POINTS  $\angle$  10 There are 10 data pairs; see file listing above. # OF PARAMETERS  $^{2}$  4 The model contains four parameters to estimate. ILFOR FILE?  $\geq 1$ Data are from an input file; see above. Col201 Fllb ALSO?  $2 - 2$ No output file will be created. INPUT FILE NAME ? EXPINO.DAT Name of previously created data file. PARAMETER GUESSES  $3.90$ Users initial guesses at the four unknown  $? .1$ parameters in:  $? 13$  $y = ae^{-bt} + ce^{-dt}$  $? \ . \ 02$ # ITERATIONS  $2.5$ Allow five "passes," through the algorithm. seeking better (improved) estimates of the parameters.

# PARAMETER VALUES, CONVERGENCE CRITERION (5) Successive Estimates of

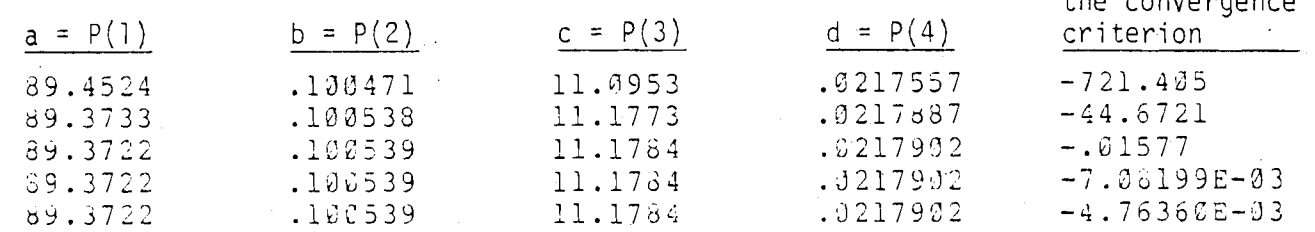

The fitting process is proceeding well because:

- a) The parameter estimates stabilized (to 6 significant digits) at iteration 3.
- b) The convergence criterion is steadily approaching zero. Usually a steady decline toward zero, but oscillating between plus and minus values is desirable.

The following four additional (but probably not needed) iterations illustrate this behavior for the convergence criterion:

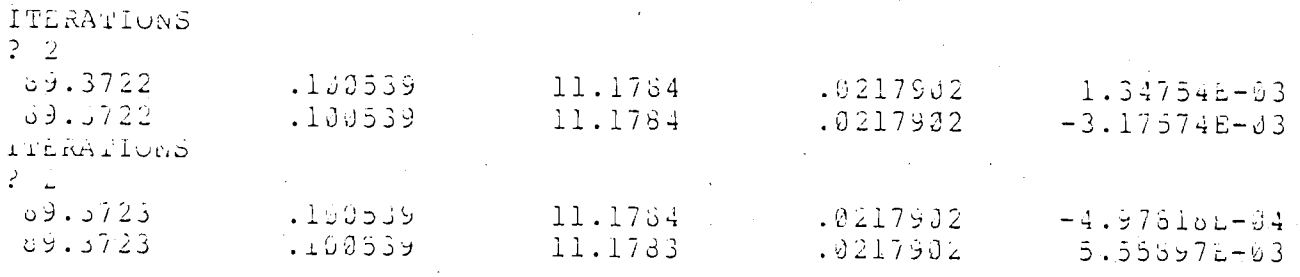

Since satisfactory convergence has been obtained enter zero to obtain the final results.

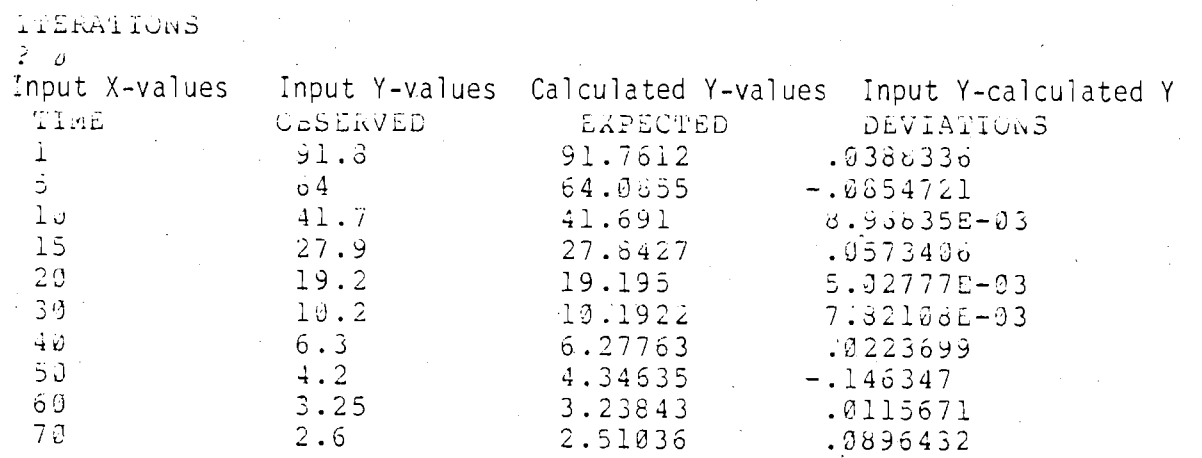

15

The estimated variance - covariance matrix is arranged as follows:

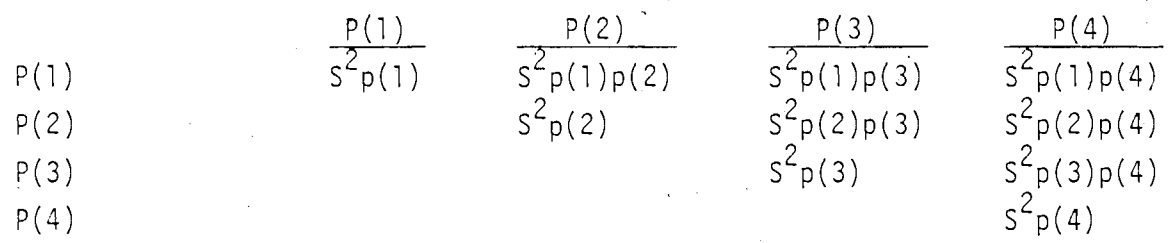

and the blanks below the diagonal values would simply be repeats of the above diagonal values. The square root of the diagonal parameter variances (i.e., the standard deviations) are used to calculate the t-tests for the parameters which are printed below (i.e., parameter estimate/standard deviation =  $t$ ). Parameter covariances can be interpreted "somewhat" like a simple correlation coefficient. The sign indicates the direction of joint relationship and the size indicates the strength of the joint relationship among the two parameters. Small covariances allow "easier" fits. In this example parameters a and c  $[P(1)$  and  $P(3)]$  are jointly related. Since they enter linearly the asscciation did not cause extreme difficulty.

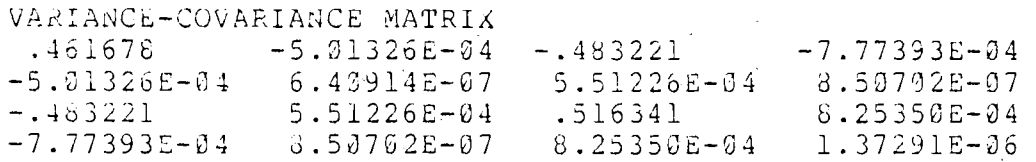

The Von Neumann ratio is a statistic used to detect runs and is computed using squared successive differences in residuals (1 abeled deviations above) and the variance about regression. To determine statistical significance of the calculated ratio compare it to the critical values in Table 1. The expected value for a random series of runs is two, but as can be seen from Table 1 a statistically significant value depends on sample size. In this example (n=10) a calculated statistic less than 1 .06 or greater than 2.94 would be statistically significant (P<0.05). A statistically high ratio indicates short-term oscillations and significantly small values indicate longer-term trends or nearly stable conditions (i.e. nonrandomness). For ratios based on more than 25 observations the t-statistic is computed. High positive t-values indicate long-term trends, high negative values indicate

 $16$ 

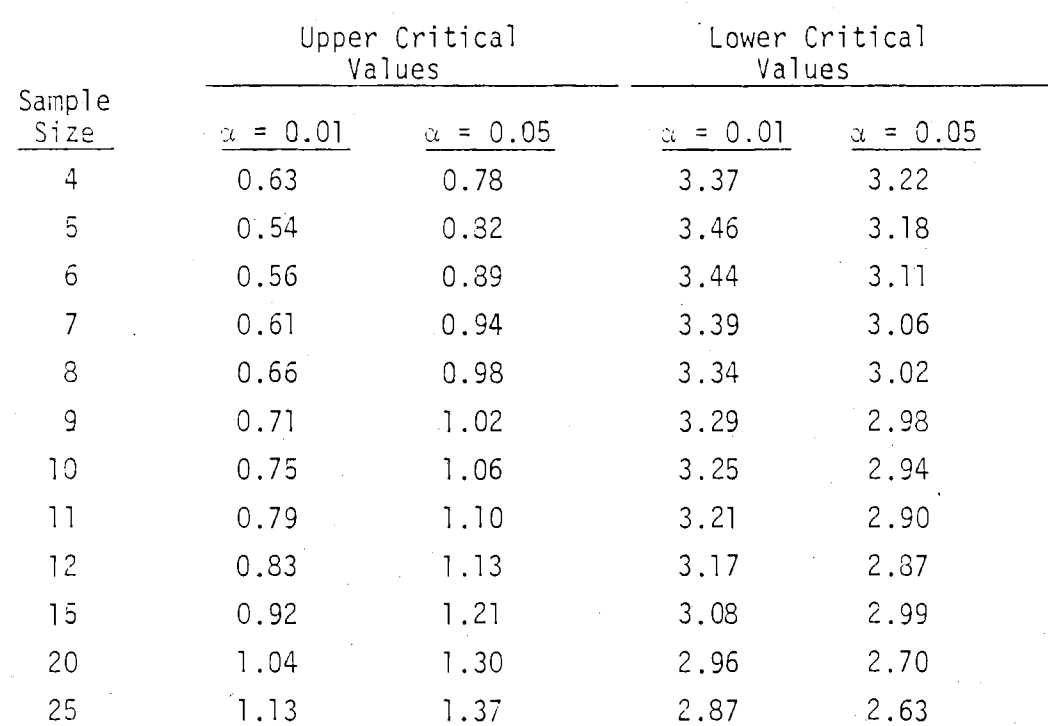

TABLE 1. Critical Values for the Von Neumann Ratio<sup>(a)</sup>

(a) Adapted from Bennett and Franklin, p. 679, 1954.

short, rapid oscillations. For practical purposes, a value for t of  $\pm 2$  can be considered statistically significant (P<0.05). In the example, the ratio (1 -40) indicates no significant departure from expected "residual runs. "

The calculated variance about the regression is the traditional error mean square.

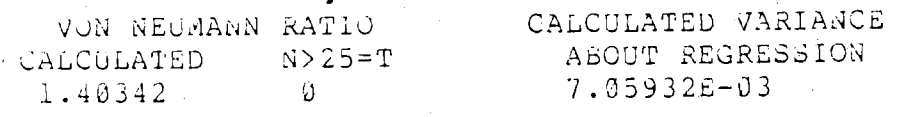

The parameter values and convergence criterion are repeated from above. The t-test calculation was discussed in conjunction with the variancecovariance matrix and a discussion of their validity is in the section on program description. The statistical significance of each parameter should be assessed using a t-table and N-M degrees of freedom. In this case, all four parameters are significantly different (p <0.01) from zero (i.e.,  $H_{\alpha}$ : parameter =  $0$ , H<sub>a</sub>: parameter  $\neq 0$ ).

PARAMETERS, CONVERGENCE CRITERION

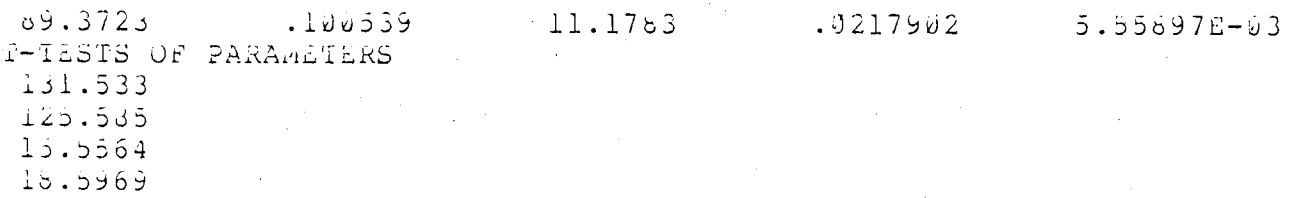

A residual test for heteroscedasticity is requested. **A** zero would have terminated this run. Using this procedure the absolute values of residuals are fit using a linear regression model. Linearly increasing residual values as a function of time  $(X)$  may be detected. A statistically significant relaxicnship may indicate that a multiplicative rather than an additive error nodel' should have been assumed. Two iterations are always necessary if this option .is selected.

```
TEST RESIDUALS?
2 - 1# ITERATIONS
2^{2}
```
PARAMETER VALUES, CONVERGENCE CRITERION .0313146 5.16109E-04 -29240.4<br>
.0317796 5.16926E-04 1.01280E-03

All of the output previously discussed is recalculated using the two parameter linear regression model. The t-tests for the two parameters are not statistically significant indicating the additive model assumption may have been correct. Any interpretation of the variance-covariance matrix and Von Neumann ratio in this section should be carefully considered and requires the help of a professional statistician.

#### ITERATIONS

 $2-9$ 

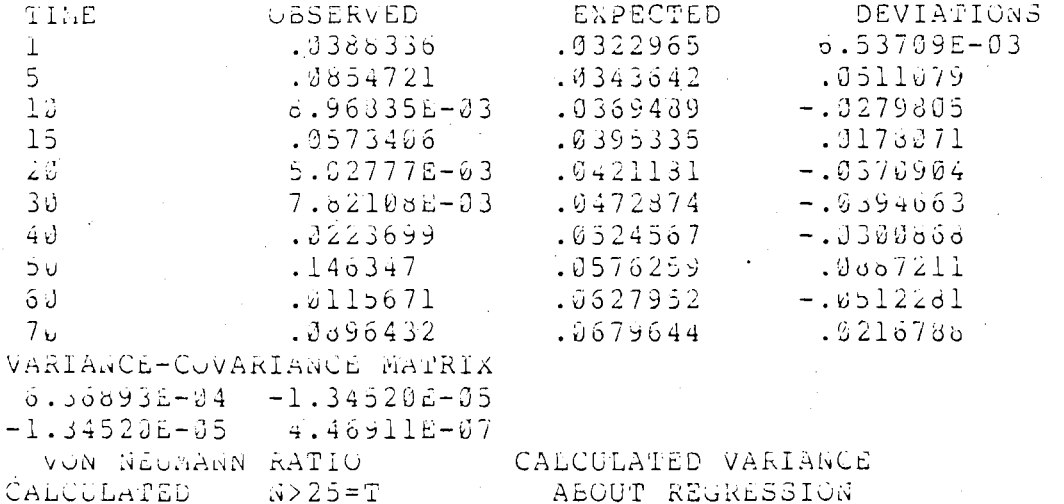

 $2.31987E - 03$ 

### PARAMETERS, CONVERGENCE CRITERION

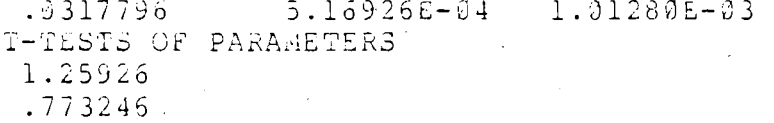

#### EXIT COMP

 $\sim$ TEST RESIDUALS?  $\mathbb{P}^{\perp} \emptyset$ 

 $5.32913E - 03$  0

### READY

### EXIT BASIC

#### **BYE**

10:56:51 TASK TERMINATION CORE SIZE 182 CPU TIME 13.10

#### EXIT SYSTEM

PDS> LUGO USER MICB46631 UIC [300,200] TT16: TASK 101 18:36:59 16-SEP-77 CONNECT TIME II M SYSTEM UTILIZATION 14 MCTS

#### $3x_2$   $\rightarrow$

# REFERENCES

Bennett, C. and N. A. Franklin. 1954. <u>Statistical Analysis in Chemistry</u> and the Chemical Industry. John Wiley & Sons, N.Y.

Draper, N. R. and H. Smith. Sons, N.Y. Applied Regression Analysis. John Wiley &

# USER'S GUIDE FOR COMP OM A DEDICATED PDP 11/34

APPENDIX A

# APPENDIX A. USER'S GUIDE FOR COMP ON A DEDICATED PDP 11/34

A diskette labeled 'COMP' contains all the BASIC programs necessary for using the overlayed version of COMP. A second diskette (labeled 'SYSTEMS') contains the computer operating system (RT-11). Assuming the 'System' diskette is loaded in the left slot (labeled DK-0) and the 'COMP' is loaded in the right slot (1 abeled DK-1) the following procedure should be followed:

I. DEAD START If the computer is on, skip to step II. Turn computer power switch to ON (located on computer). Turn the CRT (Descope) power ON (switch on right side of CRT). Depress the BOOT-INIT switch (on computer). The CRT should respond by displaying four meaningless six-digit numbers and a dollar sign. Depress the Caplock key (on  $CRT$ ) and enter DX on the CRT followed by  $(R)$ .  $(a)$  The CRT will display: RT-11SJ VO2C-02. Enter today's date, i.e., DATE  $19-0CT-77$  (R)<sup>(a)</sup> (do not fail to enter the word DATE).

11. RUNNING BASIC

Enter: R BASIC (R) CRT will display: BASIC V01B-02 Enter another (R).

CRT will display: READY

111. STARTING COMP (If a data file must be created skip to Section V.)

Enter: OLD 'DX1:COMP'

CRT will display: READY Enter: RUN

IV. RUNNING COMP

COMP is interactive, and generally self-explanatory (see preceeding sections for more details). Remember that overlays are used to save computer core, so if a model is chosen, then later a different model is wanted, return to Step 111. Failure to do this will result in

(a)Carri age return

subjecting the data to two models simultaneously and unexpected results will be obtained. The following hints may be useful:

- a) If data are to be read from a file, the file must have been previously created (see Section V). COMP will request the data file name, and it should be supplied without quote marks (i .e., JOHN.DAT).
- b) Getting back to READY to interrupt the program enter two consecutive Control-Cis. The screen will display a period. Enter: RE This latter step returns the BASIC mode with program intact. Note: Control-S stops and Control-Q resumes output.
- c) Iterations an answer greater than  $0$  (zero) will cause the program to try that many iterations. An answer of 0 (zero) will either<br>display a check on your guesstimates or go on to the next step<br>depending on how far the analysis has progressed. An answer of<br><u>less than zero</u> (a minus number) display a check on your guesstimates or go on to the next step depending on how far the analysis has progressed. An answer of to line 500 which will print the question:

ENTER PARAMETER GUESSES

3

(Note: Line 500 may be referenced when re-entering the program from READY, i .e . , GO TO 500)

Parameter guesses can be re-entered and the program run again .

# V. CREATING A DATA FILE

On our configuration the only way to create data files is through the CRT keyboard. Those not familiar with PIP or RT-EDIT may use the BASIC program 'DX1:CCMPIN1 - which will interactively lead one through the file building process.

VI. ADDING NEW MODELS

1. New models are easy to add to COMP. Assume a four compartment exponential model, model 20, is to be added to COMP. Return to BASIC (see Section IVb above) and enter: NEW 'DX1:COMP201

Now enter model 20 with the following conventions:

a) Line 305 must be of the form:

305 PRINT 'FOUR COMPARTMENT EXPONENTIAL MODEL'

- b) Line 320 must contain the number of parameters to be estimated:  $320 M = 8$
- $c)$ . The model must be inserted between lines 2000-4000 but the line number incrementation is optional.
- d) No RETURN or END statement should be used.
- e) When finished enter:

SAVE 'DX1:COMP20'.

- 2. The Main Program COMP will need three changes to accept the new model. Change lines:
	- 240 to list the new model when a model list is requested
	- 266 to increase the maximum number of models (K)
	- 285 to overlay the new model when it is requested
	- a) To make these changes return to BASIC (Section IVb above) and enter:

OLD ' DX1 : COMP '

- b) Type in the new 1 ines 240, 266, and 285.
- c) Enter:

REPLACE 'DX1 : COMP '

- d) Test the changes (make sure there are no errors) by entering: RUN
- e) WARNING: If the new model does not run properly and you make changes while in COMP, DO NOT fix it and use the REPLACE command!!! If you do, COMP will contain the model which you called via OVERLAY. Make a note of successful changes, then enter the OLD command and use the REPLACE command as outlined in the previous steps.

 $A.3$ 

# APPENDIX B

# USER'S GUIDE FOR INTERACTIVE USE OF COMP ON A REMOTE PDP 11/70

# APPENDIX B. USER'S GUIDE FOR INTERACTIVE USE OF COMP ON A REMOTE PDP 11/70

I. DEAD START (Using a DTC-300 equipped with Microfile)

On the Microfile:

On the Coupler:

Dial the Computer number:

On the DTC-300 Teletypewriter: Depress the POWER and LINE buttons. Depress the CAP button on the lower right hand side of the keyboard so that all alphabetic characters received and sent are in capital letters,

> Depress both the POWER and middle top white (labeled HOST) buttons. Make sure POWER is on (red button on) and duplex is set to FULL. 942-7601. When whistling signal is heard, insert handset in coupler, and check that green light is on. When a PDS is received on the teletypewriter, enter :

LOGIN USER ID PASSWORD $(a)$ If extraneous material is unwanted, login as shown below:

LOGIN/NO USER ID PASSWORD The /NO indicates that no user messages are desired. (b)

List Files:  $\qquad \qquad$  For a listing of all the BASIC files, or programs, enter [after the PDS]:

DIRECTORY \*.BAS;\*

or DIR \*.2AS;\*

To list all data files, enter: DIRECTORY \*.DAT;\*

or DIR \*.DAT;\*

(a) An example USER ID is MICB46681 and an example PASSWORD is GEORGE.

*(5)* See example on page 13.

11. RUMNING BASIC: To invoke the BASIC interpreter enter: BA [after a PDS]

The computer will return:

IAS BASIC VOL

READY

Enter:

RUN and the name of the program selected for execution (i.e., RUN COMP1) .

i

# III. STARTING COMP

Use the procedure in Section  $II<sup>1</sup>$  to run BASIC. The appropriate program to request will depend on the model chosen, (see Table B-1 and also the Chapter on available models for the mathematical representation of each model).

# IV. RUMNING COMP

The program is self-explanatory but some detail of its operation is included in Chapters 2 and 3. Some further operational details peculiar to running 20MP on the PDP 11/70 are given below. \*

a) Data files are created by entering EDIT after a PDS. In the following example, words underlined are User replies while the  $\begin{pmatrix} 1 & 1 & 1 \\ 0 & 1 & 1 \\ 0 & 1 & 1 \end{pmatrix}$ other material is printed from the computer. Data files are created by ente<br>following example, words under<br>pther material is printed from<br>ENTER EDIT PDS> EDIT<br>NAME FILE FILE? EXPONE.

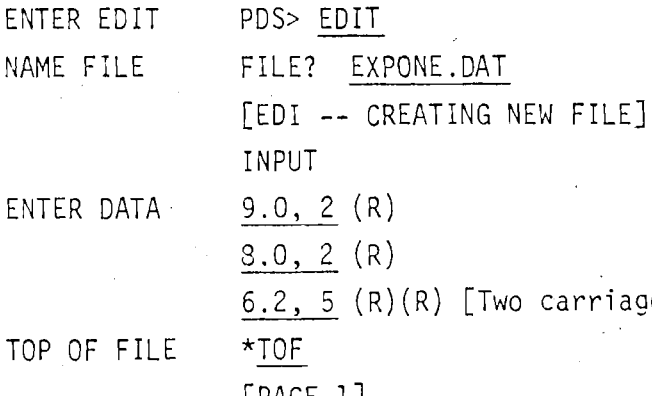

6.2, 5 (R) (R) [Two carriage returns terminate data entry.] *<sup>b</sup>*

[PAGE 11

TABLE B.I. Models in Various COMP Versions Used on PDP 11/70

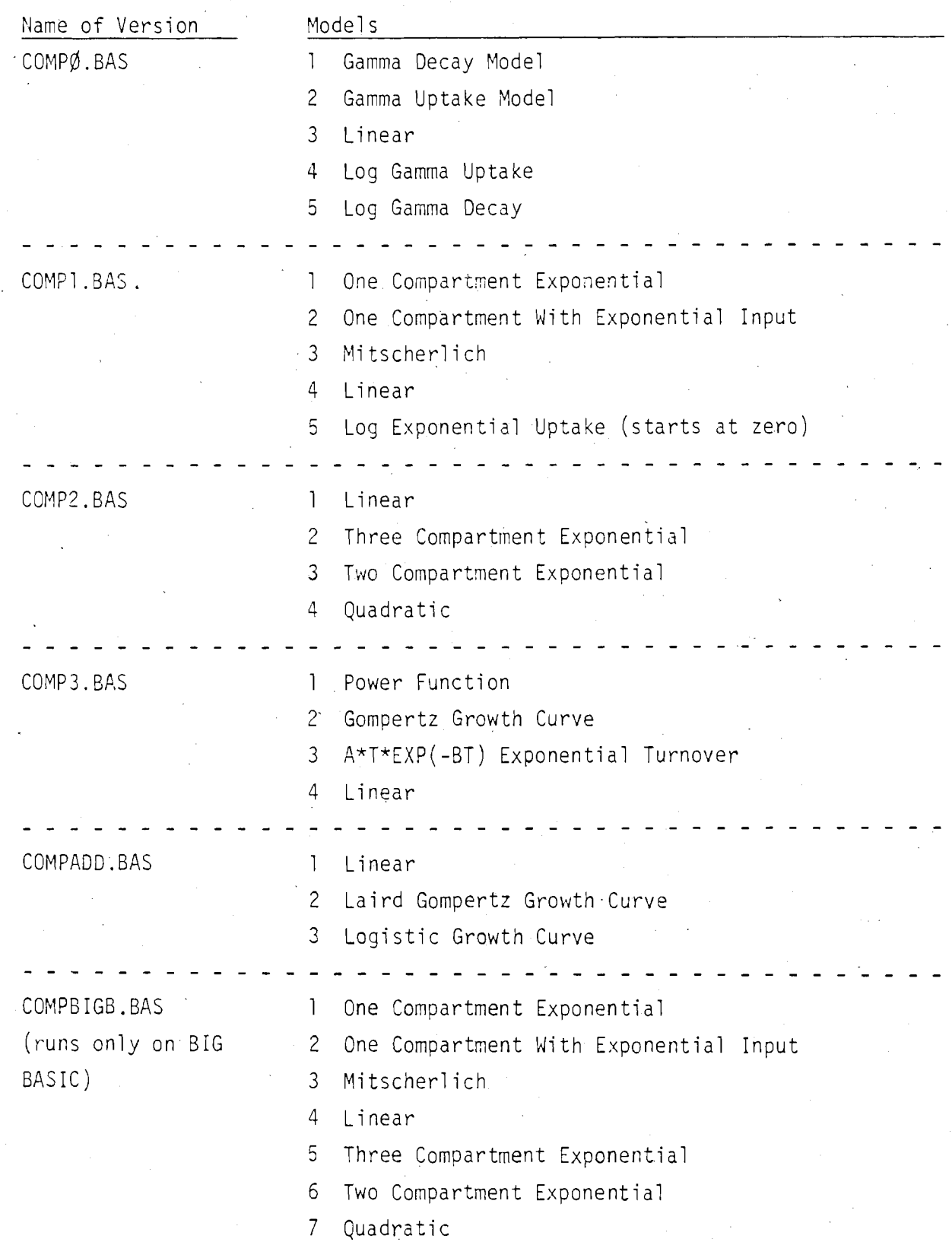

PRINT FILE  $* P*$  $9.0, 2$  $6.2, 5$ <br>  $E$ <br>  $F$  TOP OF FILE  $\star$  TOF<br>  $F$  TOACE 11 [EDIT -- \*EOB\*] [PAGE 11 OUT OF EDIT \* EXIT [ED--EXIT] PDS<sub>5</sub>

Other uses of EDIT are in appropriate PDP manuals.

**b)** To restart the program at the question ENTER # OF PARAMETERS, type: GO TO 460.

### ADDTNG NEW MODELS TO COMP ON THE POP 11/70

In order to add new models to the program COMP.BAS a new copy of the existing program called COMPADD.BAS should be made. This version was specificaily constructed to facilitate adding new models. A new copy of COMPADD.BAS is created by issuing the command COPY: '

> PDS> COPY FROM? COMPADD.BAS TO? COMPLOGI.BAS

Note: The name COMPLOGI .BAS is an example name, any logical name can be used. the .BAS portion of the command tells the computer that this file is a BASIC file.

As previously stated, underlined characters are typed by the User. This sequence of commands produces a new version of the program COMPADD called COMPLOGI. Additional models can be added to COMPLOGI without changing the orginal program. This is a safety step used in case something goes wrong in changing the new version. If errors are made, delete the new program and start over with the COPY command.

In order to change the file and add new models, put the file into EDIT mode. This is done by issuing the command:

PDS> EDIT CONPLOGI.BAS

Lines 243-246 contain:

**tl'** 

244 PRINT " MODELS:"

246 PRINT " 1 FOR LINEAR"

and can be printed by typing the FIND command:

\* FIND 244

 $^{\star}$  I -

Vhen the contents of line 244 are typed, give an (R) to inform the computer to print the next line also. In this case just after line 248 is the place to insert the model name being added to the program. This is done by the INSERT command:

The I is a sufficient part of the command. After printing the I the CRT or TTY will drop down one line leaving no characters, just a blank line. The line to be inserted is then typed:

250 PRINT " 4 FOR USER SELECTED NEW MODEL" When through adding lines, issue two  $(R)$ s to return to asterisk, then the next command can be keyed in.

Check a current listing to see where the calculations should be added. In this case, the new model calculations are added at line 6040. REMARK (REM) statements should be inserted just ahead of the lines of calculations. In the COMP version COMPADD, line 8000 was used for the END statement so the INSERT command needs to be implemented just after the line number prior to line 8000.

After the last line of the calculations have been added, enter an  $(R)$ which causes an asterisk to print. Enter:

\*TCF

This command causes EDIT to take the program back to Top of File. At line 260 the model  $\#$  is requested using the variable K. To implement the new model, add a line number to the statement at line 620. First find line 620:

\*FIND 620

**B.5** 

The computer prints:

620 ON K GOTO 900, 910, 915

Use the CHANGE command to add a new line number:

 $*CH/915/915, 925/$ 

The computer prints:

620 ON K GOTO 900, 910, 915, 925

A correct GOSUB statement for the new model should be placed at line 925. Once again use the FIND command:

"FIND 920

The computer prints:

920 GOTO 940

Input the letter I. after the asterisk:

\*I

Then type:

### 925 GOSUB 6040 930 GOT0 940

To EXIT the EDIT mode the letters ED are typed in after the asterisk:  $\overline{\phantom{a}}$  dette

This will save the present version and delete the unchanged program. If you use tne EXIT command:

# $\star$ EX

both versions will be saved, but only version 2 will have the changes, so the first copy must be manually deleted. When the computer returns:

PDS>

A successfu1 EXIT from EDIT has been made.

To disconnect the teletype from the computer type LOGOUT. If the BASIC interpreter is being used, enter BYE and the computer will return a PDS.

# APPENDIX C

# PROGRAM LISTINGS

# VARIABLES USED IN COMP

 $(n = number of pairs of points, m = number of parameters)$ 

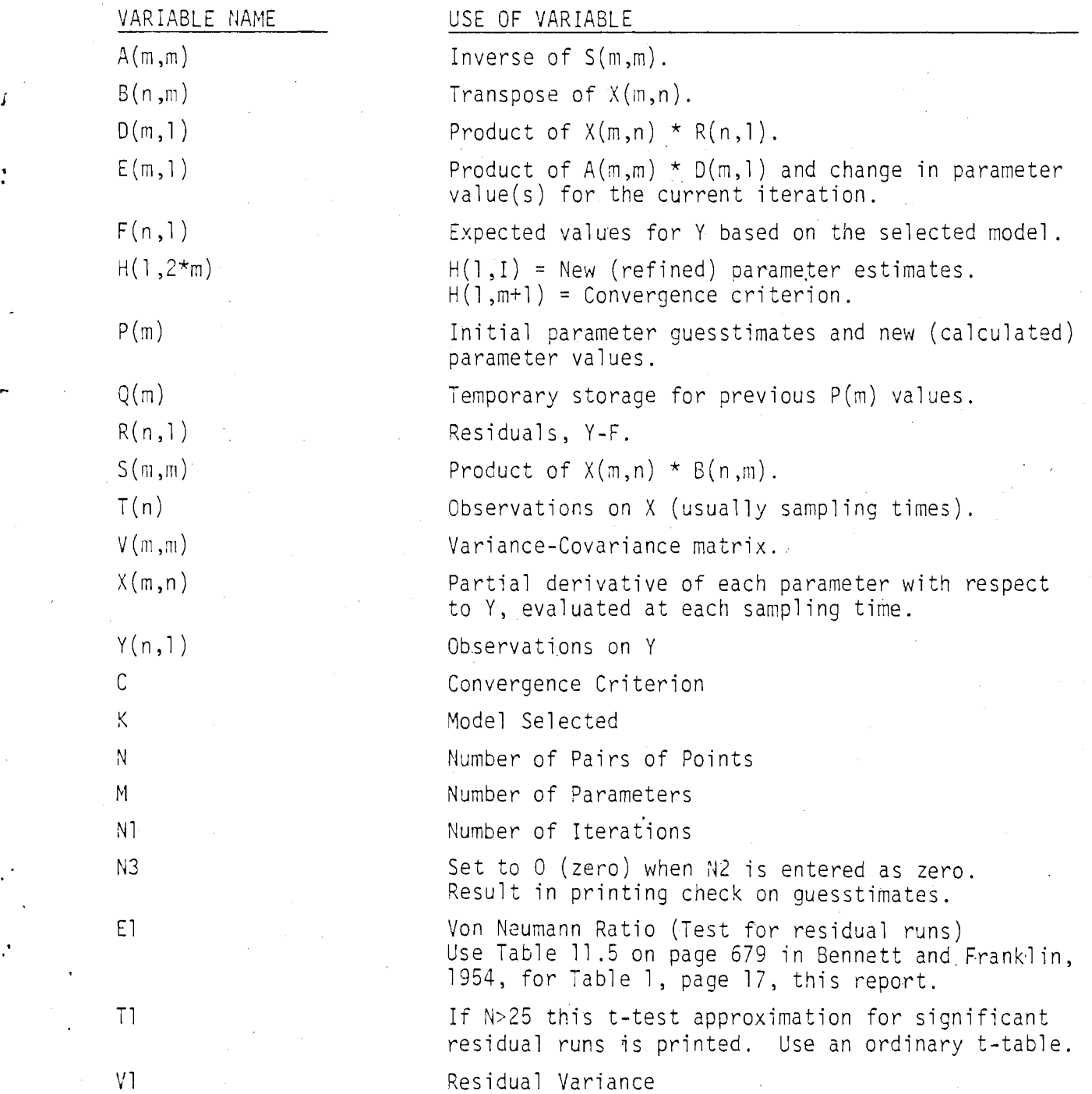

60 FRINT 'NUN-LINEAR LEAST SQUARES USING FIRST TERM OF TAYLOR SERIES' 70 PRINT (MAXIMUM NUMBER OF POINTS IS 501 80 FOR I=1 TO 10NERINT NNEXT I 100 PRINT 'TO ANSWER YES, UNTER 1' 110 FRINT 'TO ANSWER NO. FNTER OF 130 DIM X(3+50)+B(50+3)+F(50)+R(50)+F(50)+f(50)  $140$  DIM  $S(6\nu6)\cdot V(6\nu6)\cdot A(6\nu6)$ 150 DIM D(6) (Q(6) (H(12) (P(6) (E(6)) 155 G1=50\G2=3 150 FRINT MOD LIST FAINFUT AIAIF A1=0 THEN 250 190 FRINT MUDELS: NERINT I = EXPONENTIAL' 195 FRINT 12 = COMPARTMENT WITH EXPONENTIAL INPUTINFRINT 13 = MITSCHERLICH1 200 PRINT 14 = TWO COMPARTMENT EXPONENTIAL 'NERINT 15 = UPTAKE' 205 PRINT '5 = POWER FUNCTION'\PRENT '7 = GOMPERTZ'\PRINT '8 = QUADRATIC' 210 FRINT '9 = A\*T\*EXF(-BT)'NFRINT '10 = CUSHING DECAY GAMMA' 220 PRINT '11 = CUSHING UPTAKE-GAMMA'\PRINT '12 = LOG CUSHING DECAY-GAMMA' 225 PRINT 113 = LOG UPTAKE-GAMMATNPRINT 114 = LOG UPTAKE (=5)1 230 FRINT '15 = LINEAR'\PRINT '16 = 3 COMPARTMENT EXPONENTIAL' 240 PRINT 117 = 4 COMPARTMENT EXPONENTIAL (4TH NEGATIVE) 241 PRINT (18 = LOGISTIC GROWTH (Y=B1/(1+EXP(B2-B3\*T))) 242 FRINT (19 = LAIRD REFORMULATION OF GOMPERTZ) 243 FRINT 120 = TWO COMPARTMENT EXP. FORCING P3 = 1 - P11 245 REM 260 FRINT 'MODEL NUMBER' FUINFUT K 265 IF KD=1 THEN 266 NPRINT K+1 IS NOT A VALID MODEL #1NGO TO 190 266 IF NA=19 THEN 270 NPRINT N: ' IS NOT A VALID MODEL # 1NGO TO 190 270 IF KILL THEN 271 NOVERLAY IDX1:COMP1.BASINGO TO 300 271 IF KO2 THEN 272 NOVERLAY (DX1:00MP2,BAS'NOO TO 300 272 IF KOR3 THEN 273 NOVERLAY 1DX1:00MP3.BAS1N60 TO 300 273 IF KIDA THEN 274 NOVERLAY 1DX1:00MF4.BAS1N60 TO 300 274 IF KOS THEN 275 NOVERLAY (BX1:COMP5,BAS'NGO TO 300 275 IF KO6 THEN 276 NOVERLAY 'BX1:COMP6, BAS' 276 IF KOFZ THEN 277 NOVERLAY 'DX1:COMP7.BAS' 277 IF KODB THEN 278 NOVERLAY 'DX1:COMPS.BAS' 278 IF KO9 THEN 279 NOVERLAY 10X1:00MP9.BAS1 279 IF KKD10 THEN 280 NOVERLAY (DX1:COMP10.8AS) 280 IF KOND THEN 281 NOVEMENT BATTCOMP11.BAST 282 IF KE 13 THEN 283 NOVERLAY 'DX1:COMP13.BAS' 283 IF RE 14 THEN 284 NOVERLAY (DX1:COMP14.BAS) 284 IF NE216 THEN 285 NOVERLAY (DX1:COMP16, RAS) 285 IF KK-17 THEN 290 NOVERLAY (DXI:COMP17.BAS) 290 IF KO-18 THEN 291 NOVERLAY 'DX1:COMP18.BAS' 291 IF KEND THEN 292 NOVERLAY (DX1:COMP19.BAS) 292 IF KAD20 THEN 300 NOVERLAY (DX1:00MP20.BAS) 300 PRINT 'MODEL '#K#' HAS BEEN ADDED TO PROGRAM' 320 M=2 330 PRINT (DATA ON FILE FUIREUT DINIF DI=0 THEN 350 NOVERLAY (DX1:COMP99.BAS) 340 GO TO 160 350 PRINT '# OF DATA POINTS' +\INPUT N\IE Nº=50 THEN 370 360 PRINT (TOO MANY/NGO TO 350 370 PRINT TENTER OBSERVATIONS ON Y? 380 FOR I=1 TO NNINFUT Y(I)NNEXT I 420 FRINT (ENTER SAMPLING TIMES) 430 FOR I=1 TO NSINPUT JOINNEXT I 500 MEM COME HERE TO START OVER ------ ZERO OUT ARRAYS 501 FOR 1=1 10 Ct 502 F(1) =0) 50R ((2) (6) 62 でのふ えいじょぼうせつりありしょ アーエリ SON NEXICI

とけら のとストーモ Sea sum fir forest SOUTHERN SHOPS AND CITY #ONECLESSO 503 200 F.E. TO 02  $509 - 5 + 1 + 10407, 0 + 1 + 03403, 0 + 1 + 3140$ 510 NEXT J 511 NEXT E 513 FOR I=1 TO 2\*62  $C13 HCl/20$ STATISTICS. GISPERIAL REPORTER THE PARAMETER OUTSES 519 FOR I L TO MNINHULFRIDNMENT I S20 FRINT : # OF ITERATIONS : CHARLET MINIT MINO THEN SOO NIF MINO THEN S50 530 N3=0xN1-1x60 FD 610 Sol Ni=N2\N3=1\FFINT 570 IF A 5 THEN 600 580 FOR 1=1 (0 m FRINT PARAM FIFT FEMENT INFRINT CONVERG PRINT NGO TO 610 800 FOR I=1 TO MURRINT 'PARAMETER' \*NNEXT INFRINT UCONVERGENCE' EOS FOR I=1 10 MNPRINT I\* NEXT INPRINT TONITENTON NPRINT 510 FOR 3=1 TO #1 620 IF N 15 196N 1300 335 (a) [0 300) P40 1: N2 + ( IHEN 1180 PS. F.W I=1 10 N., SURFACE IN THE LOOP OF LITTLE CONTRACT AND A SURFACE **BEE NEXT I** 实际的 医细胞 计可变 定联 酒。 MED FOR ISEL IN MUSTIFIED. 457 606 1251 700 - SOVERSID 11915 11915 1208001410 NAMES (12 764 NEXT IL  $\mathcal{P}$  for  $\mathcal{M}_m \mathcal{K} V$  . If 276 LCR E-1 70 M  $2/7$  . The  $1 + 1 - 10$  MNA(1, J1)=0NHEXT OF HUS ARE HEINNEXT L MY1 TEMINREM TO IS THE GEREMANY. 1993 REM CALCULATE INVERSE -994 FOR I=1 TO MNUSHS (I+I) 1000 FOR JIEL IN MISTINGEL-JID DESNIGINGEN DESALIDZU9NNEXT J1 1914 FOR J1=1 TO MNIF I-J1=0 THEN 1028 NI3-8WJ1+I) 1017 FOR US=1 TO A PHULLUS)#S(M.LUS) T3\*S(L.US)  $(81 - 1744)$  mm  $(10.41)$  and  $(-181)$  edges ( $(91)$  etc) and  $(25.01)$ . 1028 NEXT JI 1030 月 7 日  $1042.1007.121.10 m.B(1) = 0.$ 104) FOR DIAI TO NAGILIPOSITIKOI JINKROILINGERT DI 1048 MEXT E ISSI FOR I F IN MAILING. INSERTION IN STATE POLICIPAL CONTROL FACE CITERING JEANNEST ON 1056 NEXT 1 IOPS HOR IST TO MARCIPSPCIANE(I)SOAP(I)=0AP(I)HE(I)ANEXT I 1085 FOR I=1 TO MNH(I)=P(I)NNEXT 1 1092 H(M+1)=C 1095 IF M 4 INFU 1097 NEGR I=1 TO MELNERINT HOLD ANNEXT INFRINT NOO TO 1100 1097 FOR I=1 TO MHINERINI HOD FONEYT FORRINT 1100 NEXT J INSTRUCTED TO ASPRINT TO ANEXT I 000 BRINT (1168A) DAS FARMOUT NOSIF NO O THEN 500 1130 IF NURODE TO 1130 1140 Nº 49250 (10) 27 1488 の1月 141 15 240

1180 IF N3 000 T0 1200 1190 PEINT TUBECK ON GUESSTIMATES\* 1200 FRINT T. \* 1210 FRINT \* TIME OBSERVED **EXPECTED** DEVIATIONS' 1220 FOR 1-4 TO N 1230 IF K=1260 IO 1250 1240 IF K=1300 TO 1260 NIF K=1400 TO 1260 1250 GU (0 1220  $(1+\gamma^2)^2$  of  $\gamma^2$   $(1+\gamma^2)^2$  at  $(1+\gamma^2)^2$  . 1270 PRINT TOD+YOU+FOLE+ROD 1280 H 37=000 T0 1360 1290 iF I 160 TO 1310 1300 OPEN "LP: "FOR OUTPUT AS FILE #2 1302 PRINT 12, FB 1210 1F J= 10 1350 1320 TRINT IS (CD) YOU) DE 1330 00 10 1350 **Contractor** 1340 13 1=460 10 1380 1350 PRINT #2.TILE>K(I), B\$ 1360 IF I=NG0 10 1380 1370 V2=V2+(R(I)-R(I1)) 2 1380 V1SVIER(1)72 1390 NEXT I 1400 IF Z7=060 TO 1420 1410 PRINT #2,999,999,0% 1420 IF N3=0 THEN 520 1430 U1=V1/(N-M) 1440 REM REPLACES MAT V(M,M) = (V1) \* A(M,M) 1441 FOR I=1 TO M 1442 FUR J=1 TO m 1444 C. D. J. SQ186(I+3) 1445 NEXT J  $1448$   $P X I$  1 1450 FRINT VERINT (VARIANCE-COVARIANCE MATRIX) 1462 FOR 1=1 TO M 1464 FOR J=1 TO MNPRINT V(I)J), NNEXT JNPRINT 14.67 NEXT INFRINT 1470 V2=V2/(N-1)\E1=V2/V1 1490 IF N 2500 TU 1550 1500 C2-N-1353-N-23E4=N+1 1530 fin(1-0VI/(2\*V1)))/SQR(E3/(E2\*E4)) 1540 60 70 1550 1550 T1=0 1580 PRINT EL.11.VI 159019150 1800 92:00 Hold FEINT \* \* 1600 FOR I=1 TO MARRINT (PARAMETER '.AREXT INFRINT (CONVERGENCE) 1525 FOR I=1 TO MNPRINT I, NEXT INPRINT 'CRITERION'NPRINT 1630 FOR I=1 TO MYPRINT H(I), WHEXT INPRINT H(I+1)NPRINT 1650 PRINT "THTESIS OF PARAMEIFRS" 1660 FOR 1:1 10 MAPRINT HOLD SURGUCI (I) WAREXT INFRINT AFRINT 1700 REM I TO PRINT TIEST RESIDUALS TO FHECK HETEROSCEDASTICITY! 1720 INFOT 02N10 03:0 THEN 500 1730 IF BURGON TO ROOD.  $\frac{1}{1} \frac{740}{500} + 040 \frac{1}{10} \frac{1}{10} \frac{1}{100} \frac{1}{100} \frac{1}{100}$ 

 $\Gamma_{\rm c}$  ,  $\alpha$  ,  $\gamma$  ,  $\gamma$  , 1 au 213m an 2<br>1 au 213m an 2<br>1 au 213m and PERE (U PROCESS MODEL)<br>1000 Strict 740 AFM END OF MUDEL<br>3000 REM 110FAR MODEL  $5.1000000$  $0.022 \pm 0.02$  (Feb. 1 and N)  $\mathcal{L}_2(\mathcal{O},\sigma,\mathcal{A})\to\mathcal{K}^{\mathbb{C}}\to\mathbb{R}^{\mathbb{C}}\times\mathbb{R}^{\mathbb{C}}\times\mathbb{R}^{\mathbb{C}}\times\mathbb{R}^{\mathbb{C}}$ ありごけ デーロン (穴:手) れくえくしょしょう スモ2ヶ I テラー・コー 3080 0037 T  $2.0557 - 10^{-3} \text{U} \cdot 3.0$ WAVE PEM CLOSE FILES HERE.

 $\kappa$ 

 $\left( \left( \mathcal{V}_{\mathcal{L}} \right) \mathcal{L} \left( \mathcal{P} \right) \left( \mathcal{P} \right) \left( \mathcal{W}_{\mathcal{L}} \right) \right) \mathcal{N} = \left( \mathcal{V}_{\mathcal{L}} \mathcal{Q} \left( \mathcal{N} \right) \mathcal{L} \left( \mathcal{V} \right) \mathcal{F} \right)$ 

 $C.5$ 

### OVERLAID MODELS FOR COMP (PDP 11/34)

#### COMP1.BAS

305 PRINT (EXPONENTIAL MODEL F = P1\*EXP(-P2\*I)' 320 M=2 1810 REM SUBROUTINE FOR EXPONENTIAL MODEL  $1820 C=0$ 1830 FOR I=1 TO N 1840 F(I)=P(1)\*EXP(-P(2)\*T(I))。  $1850$  R(I)=Y(I)-F(I) 1860-X(1)I)=EXP(+P(2)\*T(I))-1870 X(2,1) == F(1) \*T(I) \*EXP(-P(2) \*T(I))  $1880$   $C = C + R(1) * (X(1, I) + X(2, I))$ 1890 NEXT I

COMP2.BAS

305 FRINT 'COMPARTMENT WITH EXPONENTIAL INPUT' 320 M=3 1920 REM SUBROUTINE FOR COMPARTMENT WITH EXPONENTIAL INPUT  $1930 E = 0$ 1940 FOR T=1 TO N 1950 K1=(EXP(-P(3)KT(I))-EXP(-P(2)KT(I)))/(P(2)-P(3)) 1960  $E(I) = Y(I) - (P(1) kN1)$ 1970 F(I)=P(1)\*K1 1980 K(1, I) shill 1990 X(2,I)=(F(1)\*[(I)\*EXF(-F(2)\*I(I)))/(F(2)-F(3))-F(1)\*K1/(F(2)-F(3)) 2000  $X(3,1) = (F(1)*K1)/(F(2)-F(3)) - (F(1)*T(1)*F(XF(-F(3)*T(1))) / (F(2)-F(3))$ 2010 C=C+R(I)\*(X(1+I)+X(2+I)+X(3+I)) 2020 NEXT I

#### COMP3.BAS

305 PRINT 'MITSCHERLICH MODEL' 320 M=3 2050 REM SUBROUTINE FOR MITSCHERLICH MODEL  $2060$   $C=0$ 2070 FOR 1=1 TO N 2080 F(I)=F(1)+F(2)\*EXF(-F(3)\*T(I))  $2090$  R(I)=Y(I)-F(I)  $2100 \times (1,1)=1$  $2110 - X(2, I) = EXF(-F(3)*T(I))$  $2120$  X(3,I) = - P(2) \* T(I) \* EXP(- P(3) \* T(I))  $2130$  C=C+R(I)\*(X(1,I)+X(2,I)+X(3,I)) 2140 NEXT I

#### COMP4.BAS

```
305 PRINT (TUO-COMPONENT EXPONENTIAL)
320 M=4
2170 REN TWO-COMPONENT EXPONENTIAL
2180 C = 02190 FOR I=1 TO N
2200 F(I)=F(1)%EXP(-P(2)%T(I))+P(3)%EXP(-P(4)%T(I))
2210 R(I)=Y(I)-F(I)
2220 X(1, I)=EXP(-P(2)*T(I))
2230 \times (2 \cdot 1) = -P(1) * T(1) * EXF(1) = P(2) * T(1))2240 X(3,I)=EXP(-P(4)*T(I))
2250 X(4,1)=-P(3)*T(T)*EXP(-P(4)*T(T))2290 C=C+R(I)*(X(I)I)+X(2)I)+X(3)I)+X(4)I))
2300 NEXT I
```
COMP5.BAS

305 PRINT (CUSHING UPTAKE) Y = A - AXEXP(-B\*T)' 320 M=2 2330 REM SUBROUTINE FOR CUSHING UPTAKE MODEL  $2340 - C = 0$ 2050 FOR I=1 TO N ○360 F(I)=F(I)\*(I-EXP(-F(2)\*T(I)))  $2370$   $R(T)=Y(T)-F(T)$  $2380. X(1,1) = 1 - EXP(-P(Q)XT(1))$  $-2390$  X(2,1)=P(1)\*T(I)\*EXP(-P(2)\*T(I))  $2400$  C=C+R(I) \*(X(1) I) +X(2, I)) 2410 NEXT I

#### COMP6.BAS

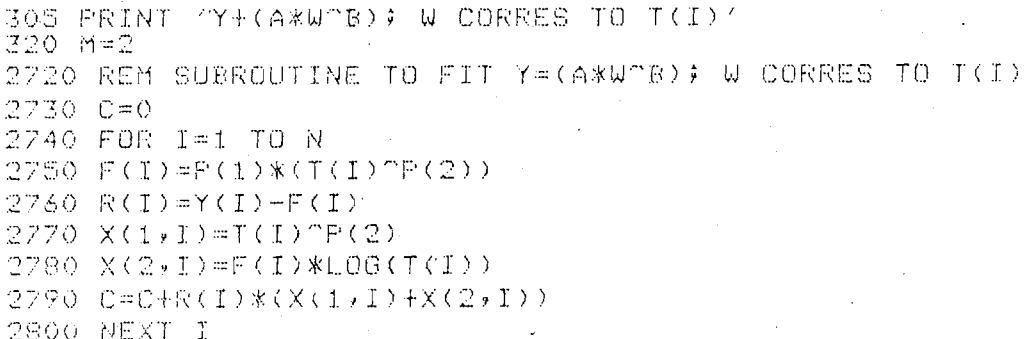

### COMP7.BAS

305 PRINT (GOMPERTZ) 320 M=3 2830 REM SUBROUTINE TO FIT GOMPERTZ  $2840$   $C=0$ 2850 FOR 1=1 TO N 2860 F(I)=P(1)\*EXP(-P(2)\*EXP(-P(3)\*I(I)))  $2870$   $R(T) = Y(T) - F(T)$ 2880 X(1,I)=EXP(-P(2)\*EXP(-P(3)\*T(I))) 2890 X(2,I)=-F(I)\*EXP(-P(3)\*T(I))  $2900 \times (3)1) = F(1) * F(2) * T(1) * EXF(-F(3) * T(1))$  $2910$  C=C+R(I)\*(X(1,I)+X(2,I)+X(3,I)) 2920 NEXT I

COMP8.BAS

305 PRINT 'QUADRATIC MODEL' 320 M=3 2950 REM SUBROUTINE TO FIT QUADRATIC  $2960 C = 0$ . 2970 FOR 1=1 TO N  $2980 F(T) = F(T) = F(T) + F(T)$   $*T(T) + F(T) * (T(T) - 2)$  $2990$   $R(T) = Y(T) - F(T)$  $3000 \times (1)1 = 1$  $3010 \times (2 \cdot 1) = f(1)$ 3020 X(3,1)=T(I) ~2 3030 C=C+R(I)\*(X(1,I)+X(2,I)+X(3,I)) 3040 NEXT I

#### COMP9.BAS

305 PRINT (F=P1\*T\*EXP(-B\*T)' 320 M=2 3070 REM SUBROUTINE TO FIT ATEXP(-BT)  $3089 C = 0$ 3090 FOR 1=1 TO N  $3100$  F(I)=P(1)\*T(I)\*EXP(-P(2)\*T(I))  $3110 R(I) = Y(I) - F(I)$  $3120 X(1,1) = T(1) * EXF(-F(2) * T(1))$  $3130 \times (2 \cdot 1) = T(1) \times F(1)$  $3140.0 - C = C + R(T) * (X(1, T) + X(2, T))$ 3150 NEXT I

COMP10.BAS

```
305 PRINT (DECAY FROM ALGAE)
320 N=3
3340 REM SUBROUTINE TO FIT--DECAY FROM ALGAE Y=A(1+T/B) ?-C
3350 REM C=ALPHAI A=(LAMBDAXB)/(ALPHA-1)
3360 C=0
3370 FOR I=1 TO N
3380 A1=1+(f(I)/P(2))
3390 A2=A10(-P(3))
3400 93 = A1^{\circ}(-P(3)-1)3410 F(I)=F(1)*A2
3420 R(I)=Y(I)-F(I)
-3430 - X(1,1) = 023440 X(2,1)=(P(1)*T(I)*P(3)/P(2)^2)*(A3)
3450 X(3,1) == P(1) * A2*L06(A1)
3460 C=C+R(I)*(X(1,I)+X(2,I)+X(3,I))
3470 NEXT I
```

```
COMPII.BAS
```
305 PRINT (ALGAE UPTAKE) Y=A(1-(1+T/B))-(ALPHA-1)' 320 M=3 3180 REM SUBROUTINE TO FIT ALGAE UPTAKE--Y=A(1-(1+T/B))-(ALPHA-1) 3190 REM APLAMBDAXBZ(ALPHA-1)  $3200 C = 0$ 3210 FOR I=1 TO N 3220 A1=1+(T(I)/P(2)) 3230 A2=A10(-P(3)) 3240 A3=A1^(-P(3)+1) 3250 F(I)=P(1)\*(1-A3) 3260 R(I)=Y(I)-F(I)  $3270 \times (1,1) = 1 - A3$ 3280 X(2,I)=((-P(3)+1)\*P(1)\*T(I)/(P(2)^2))\*(A2) 3290 X(3,I)=P(1)\*A3\*L0G(A1)  $3300$  C=C+R(I)\*(X(1,I)+X(2,I)+X(3,I)) \* 3310 NEXT I

#### COMP12.BAS

305 PRINT 'LOG FORM OF DECAY MODEL' 320 尚中3 3500 REM LOG FORM OF DECAY MODEL LOGY=LOGA-ALPHA\*LOG(1+T/B) 3510 REM WHERE A=LAMBDA\*T/(ALPHA-1.) 3520 0=0 3530 FOR I=1 TO N 3540 A1=(1+T(I)/P(2)) > 3550 A2=P(2) 2 3560 F(I)=LOG(F(1))-F(3)\*LOG(A1) 3570 R(I)=LOG(Y(I))-F(I)  $3580 \times (1,1) = 1/F(1)$ 3590 X(2,I)=P(3)\*T(I)/(A1\*A2) 3600 X(3, I) = - LOG(A1)  $R_{0}$   $R_{0}$   $R_{0}$   $R_{0}$   $R_{1}$   $R_{1}$   $R_{1}$   $R_{2}$   $R_{3}$   $R_{4}$   $R_{5}$   $R_{6}$   $R_{7}$   $R_{8}$   $R_{1}$   $R_{1}$   $R_{2}$   $R_{3}$   $R_{4}$   $R_{5}$   $R_{6}$   $R_{7}$   $R_{8}$   $R_{9}$   $R_{1}$   $R_{2}$   $R_{3}$   $R_{4}$   $R_{5}$   $R_{6}$   $R_{7}$   $R_{8$ 3620 NEXT I

COMP13.BAS

305 PRINT 'LNY=LNA+LN (1-(T/B)~(ALP-1)' 320 M=3 3650 REM LOG OF CUSH. UPTK. MOD. -- LNY=LNA+LN (1-(1+T/B) (ALP-1)  $3660 - C = 0$ 3670 FOR I=1 TO N 5680 Ai=i+(T(I)/P(2)) 3690 A2=A10(-P(3))  $3700 - 43 = 41^{\circ}(-P(3) + 1)$ 3710 F(I)=LOG(P(1))+LOG(1-(A3)) 3720 R(I)=LOG(Y(I))-F(I) 3730 X(1,1)=1/F(1)  $3740$   $X(2,1) = (-F(3)+1) * T(1) * A2 / ((1-(A3)) * F(2)^T2)$ 3750 X(3,I)=A3\*LOG(A1)/(A-(A3))  $3760$   $C=0+R(T)*(X(1,I)+X(2,I)X(3,I))$ 3770 NEXT I

#### COMP14.BAS

305 PRINT 'LOG'FORM OF UPTAKE MODEL' 320 M=2 3820 REM LOG FORM OF UPTAKE MODEL 3840 C=0 3850 FOR I=1 TO N 3870 F(I)=P(1)+L0G(1-EXP(-P(2)\*T(I)))  $3880 R(T) = Y(T) - F(T)$  $3990 \times 1.1 - 1$  $3900 \times (2) = (T(1) * EXF(-F(2) * T(1))) / (1 - EXF(-F(2) * T(1)))$  $3930$   $C=C+RC(I)*CX(I,T)+X(Z,T)$ 3940 NEXT I

#### COMP15. BAS

Model 15 is LINEAR in main program COMP (see lines 6000-6090 page C.5)

#### COMP16. BAS

305 FRINT - 3 COMFATRMENT EXPONENTIAL - Y=A\*EXPC-B\*TD+C\*EXPC-D\*TD+E\*EXPC-F\*TD1 320 M=6 2000 C=0 2010 FOR 1=1 TO N  $2015 - 01 = 0$ 2020 F(I)=F(I)+EXP(-P(2)\*T(I))+P(3)\*EXP(-P(4)\*T(I))+P(5)\*EXP(-P(6)\*T(I)) 2030 R.(I)=r(1)-F(I).  $2040$   $X(1+1) = EXF(-1) * T(1)$ ) 2050 XID, IN = FRIDAT (I) \*EXP (-F (2) \*T (I))  $2060 - 333 + 1)$  -EXPO - P(4) \*T(I))  $2070$  X(4+T) +F(3)\*T(E)\*EXP(+F(4)\*E(I)) 2000 KOW DEEM POSTTODE 2090 XXS, EXPERISMETCLAKEXPC-PCSXXICIM 3000 FOR HI-I TO SNOT=CIFROILLINEXT JI 3010 C=C+R+I+KC1 3020 NEXT I

#### COMP17.BAS

Model 17 is unavailable for publication

#### COMP18.BAS

```
305 PRINT (LOGISTIC GROWTH CURVE)
320 M=3
2000 REM LOGISTIC GROWTH CURVE
2010 REM Y=B1/(1+E0(B2-B3*T)
2020 REM BI=ASYMPTOTE; AT T=0; Y=B1/(1+ETB2)
2030 C=02040 FOR 1=1 TO N
2050 A1=EXP(P(2)-P(3)*T(I))
2060 F(I)=P(1)/(1+A1)
2070 R(I)=Y(I)-F(I)
2080 \times (1 \times 1) = 1 / (1 + 1)2090 \times 22.11 = (-P(1) *A1)/(1+A1)/22100 X(3,I)=(F(1)*T(I)*A1)/(1+A1)<sup>-2</sup>
2110 C=C+R(I)*(X(1)J)+X(2)J)+X(3)J))
2120 NEXT I
```
### COMP19.BAS

305 FRINT 'LAIRD FORM OF GOMPERTZ' 320 M=3 2000 REM LAIRD FORM OF GOMPERTZ 2010 PEM WHERE B1 = EGG WEIGHT 2020 REM Y = 91 EXPOB2/B3(1-EXP B3\*T)  $2030 C = 0$ 2035 FOR I=1 TO N 2040 商士中所(2)/P(3) 2050 A2=EXP(-P(3)\*T(I)) 2060 A3#EXP(A1\*(1-A2)) 2070 A4=F(3)\*T(I)\*A2 2080 A5=F(1)\*F(2)/(F(3))^2 2090 F(I)=F(1)\*A3 T100 X(1,1)=A3  $110$  X(2,I)=((F(1)/F(3)/\*A3)\*(1-A2)  $2120$  X(3,1)=A5\*A3\*(A2+A4-1);  $2130$   $R(1) = Y(1) - F(1)$  $21.10$  C=C+R(I) \*(X(1,I) +X(2,I) +X(3,I)) 2150 NEXT I

 $\star$ 

# OVERLAY TO READ DATA FILES (PDP 11/34)

#### COMP99.BAS

 $8005$  CLOSE #1

160 REM GET FILE NAME AND READ DATA 190 PRINT 'ENTER NAME OF DATA FILE (NO QUOTE MARKS!!!!!!)')\\INPUT R\$ 195 OPEN 8\$ FOR INPUT AS FILE #1 200 FOR T=1 TO 1000 205 IF END #1 THEN 225 210 N=N+1\INFUT #1:T(I),Y(I)\NEXT I 220 NEXT I 225 PRINT (HAVE READ (FN) I ITEMS NPRINT (VIEW ) NINPUT D1 230.IF 01=0 THEN 270  $\mathbb{R}^2$ 240 REM 241 REM 242 REM 243 REM 244 REM CAS REM 250.REM 260 FOR U=1 TO NAPRINT T(U), Y(U) AMEXT U 265 REM 266 REM 270 GO TO 500

#### LISTING OF COMP FOR PDP 11/70

D MLAI X X X X X X X X X X X X X X  $x \times x \times x$ A ALLE CONP CONP CALLED CONPAND. BASIC ALLES CONFINENT CONPAND. BASIC AND INTERNATIONAL AND CONFINENT CONFINENT CONFINENT CONTINUES IN A CALLED CONFINENT CONTINUES. OLU, UN K OU LU YUU, YIU, YIS *XREM LINEAR* 900 GODUE 3970 905 GOID 940  $910$   $0000$   $4040$ A KEM LOUISTIC GROWTH CURVE 312 3000 3949<br>
12 3000 949<br>
12 3000 949<br>
12 3000 949<br>
12 3000 954<br>
12 3000 954<br>
12 300 0 110<br>
12 349<br>
12 300 10 110<br>
13 300 12 110<br>
13 300 12 12 300 12<br>
13 300 12 12 300 12<br>
14 12 12 13 13 14<br>
14 12 12 13 14<br>
14 12 12 13 912 نىڭ 12

```
1000 5(1,01) = (1,01) /09<br>
1000 m(1,01) = (1,01) /09<br>
1000 m(1,01) = (1,01) /09 \ NEXI 01<br>
1012 mm ninCCE The TTR COLONN OF 5 TO 2000<br>
1014 ron 01=1 to m \ Ir (1-01) =0 \ TO 10 1020<br>
1017 mm 15 = matro \ 15=5(d1,1) \ ron 
  EU IALAI JS
  iùzo wani Ji
  لم المجمعة التي أن ال
  1942 FOR 1 = 1 IV 3 (a, a) *R(a, 1)<br>1942 FOR 1 = 1 IV 3 (b)(1, 1) = 0 (b) x FOR 01 = 1 IV N<br>1949 D(1, 1)=0(1, 1)+x((1, 0)1) *R(01, 1)
DEVIATIONS"
 1500 12 12 0 0 1500<br>1500 12 1200 1300<br>1500 12 1200 1300<br>1500 12 1201 (x(1+1,1) - x(1,1))
1300 v1=Vi+R(i,i)^2<br>
1390 vEXT i<br>
1400 12.27=0 GO 10 1420<br>
1420<br>
1410 12.27=0 GO 10 1420<br>
1410 PC 27=0 GO 10 1420<br>
1410 PC 310 8000<br>
14420 FC 310 8000<br>
14440 ACAT 20 8000<br>
14440 ACAT 32 VEVI V(a,A) = (v1) * A(a,a)<br>
14440
```

```
(\pm 3\pi + \pm 3\pi + \pm 1)(\pm 1)(\pm 1)(\pm 2)(\pm 1)(\pm 1)(\pm 2)Nouse Book
17.00 \div 10^{-100}<br>
17.00 \div 10^{-100}<br>
17.00 \div 10^{-100}<br>
17.00 \div 10^{-100}<br>
17.00 \div 15 A 303KO011.00 TO TOPOT SNOW FILE<br>
14.00 \div 10^{-10}<br>
14.00 \div 10^{-10}<br>
14.00 \div 10^{-10}<br>
14.00 \div 10^{-10}<br>
14.00 \div 10^{-10}<br>
14.00 \div17.3.7 = 2\sqrt{1.4701} as
 2700 \overline{X} 210N \overline{X} \overline{X} \overline{X} \overline{X} \overline{X} \overline{X} \overline{X} \overline{X} \overline{X} \overline{X} \overline{X} \overline{X} \overline{X} \overline{X} \overline{X} \overline{X} \overline{X} \overline{X} \overline{X} \overline{X} \overline{X} \overline{X} 
 \begin{array}{lll} \text{Cyl}(\mathcal{S},\mathcal{C}) & \text{Cyl}(\mathcal{C}) & \text{Cyl}(\mathcal{C}) & \text{Cyl}(\mathcal{C}) & \text{Cyl}(\mathcal{C}) \\ \text{Cyl}(\mathcal{C}) & \text{Cyl}(\mathcal{C}) & \text{Cyl}(\mathcal{C}) & \text{Cyl}(\mathcal{C}) & \text{Cyl}(\mathcal{C}) \\ \text{Cyl}(\mathcal{C}) & \text{Cyl}(\mathcal{C}) & \text{Cyl}(\mathcal{C}) & \text{Cyl}(\mathcal{C}) & \text{Cyl}(\mathcal{C}) \\ \text{Cyl}(\mathcal{C\begin{array}{l} \mathcal{L}(1,1) = 1(1,1) + \mathcal{E}(1,1) \\ \mathcal{L}(0,1) = 0 \\ \mathcal{L}(1,1) = 1 \\ \mathcal{L}(2,1) = 1(1) \\ \mathcal{L}(3,1) = 1(1) \\ \mathcal{L}(4,1) = 1(1) \end{array}\frac{1}{2}
```
 $C.16$ 

```
5050 A2 = EXP(-P(3)*T(I))<br>
5050 A3 = EXP(-P(3)*T(I))<br>
5055 A3 = EXP(A1*(1.-A2))<br>
5050 A4 = P(3)*T(1)*A2<br>
5050 A5 = P(1)*P(2)/(P(3))^2<br>
5070 F(1,1) = P(1)*A3<br>
5070 A(1,1) = A3<br>
5000 A(2,1) = ((P(1)/P(3))*A3)*(1-A2)<br>
5000 A
```
 $\sim$ 

 $\bar{z}$ 

i.

 $\epsilon$ 

 $\ddot{\phantom{a}}$ 

PNL-2409  $UC-11$ 

#### DISTRIBUTION

No. of Copies

#### OFFSITE

Т.

A. S. Churm DOE Chicago Patent Group 9300 S. Cass Ave. Argonne, IL 60439

27 DOE Technical Information Center

> Richard J. Olson Oak Ridge National Laboratory Environmental Sciences Div. Building 2001, Box X Oak Ridge, TN 37830

> W. Van Winkle Oak Ridge National Laboratory Environmental Sciences Div. Building 2001, Box X Oak Ridge, TN 37830

> Rodney Strand Oak Ridge National Laboratory Environmental Sciences Div. Building 2001, Box X Oak Ridge, TN 37830

Vincent Schultz Washington State University Zoology Department Pullman, WA 99163

A. J. Hulbert Lovelace Biomedical and Environmental Research Laboratory Inhalation Toxicology Research Institute P.O. Box 5890 Albuquerque, NM 87115

# No. of Copies

J. L. Pinder, III Savannah River Ecology Laboratory Savannah River Plant Drawer E Aiken, SC 29801

Robert L. Watters Department of Energy Division of Biomedical and Environmental Research Washington, DC 20545

John H. Wilson, Jr. Department of Energy Division of Biomedical and Environmental Research Washington, DC 20545

Ishwar P. Murarka Argonne National Laboratory Division of Environmental Impact Studies 9700 S. Cass Ave. Argonne, IL 60439

Tom Hakonson Los Alamos Scientific Laboratory H-8 Environmental Studies P.O. Box 1663 Los Alamos, NM 87545

Gary White Los Alamos Scientific Laboratory H-8 Environmental Studies P.O. Box 1663 Los Alamos, NM 87545

ONSITE

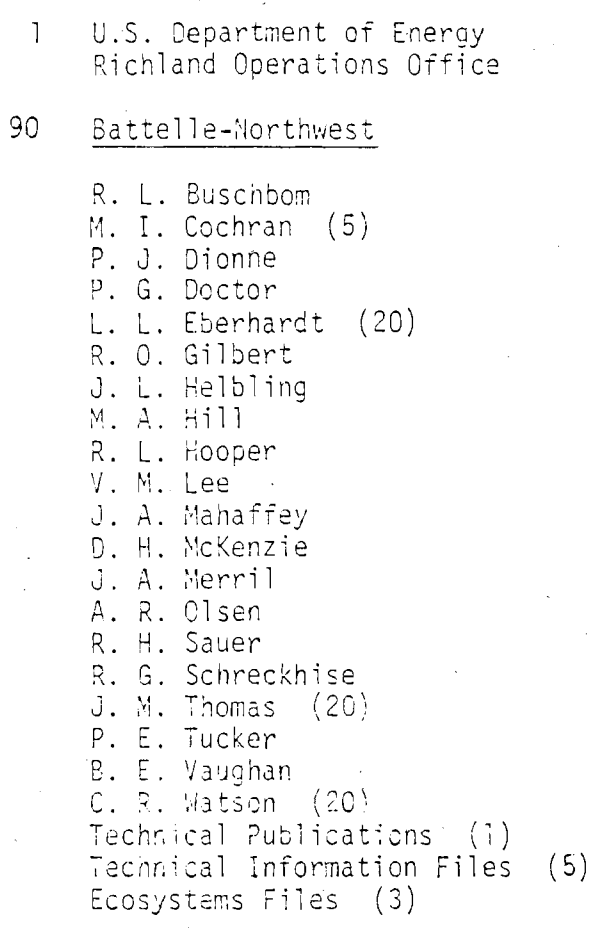

 $\overline{a}$